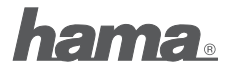

**Hama GmbH & Co KG** D-86651 Monheim/Germany www.hama.com

All listed brands are trademarks of the corresponding companies. Errors and omissions excepted, and subject to technical changes. Our general terms of delivery and payment are applied.

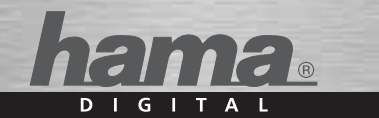

# **USB 2.0 CardReaderWriter 2in1** microSD/microSDHC

## **Card Reader Lecteur de Cartes**

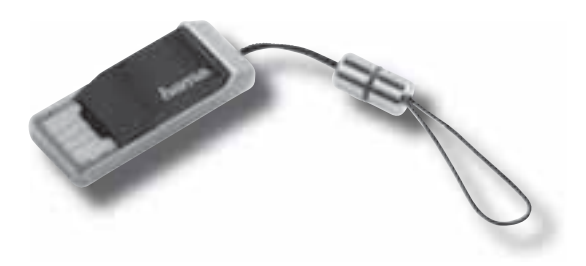

## 00090780 00090926

Unterstützte Betriebssysteme: Windows 2000/ME/XP/Vista/MAC OS 9.X und höher

#### Installation:

Die benötigten Treiber sind unter Windows 2000/ME/XP/Vista/MAC OS 9.X bereits integriert.

Schließen Sie den Kartenleser an einem freien USB-Port an. Danach wird dieser automatisch installiert

### Achtung:

Vergewissern Sie sich dass der Datentransfer beendet ist bevor Sie die Speicherkarte aus dem Kartenleser entnehmen. Verwenden Sie immer die Funktion "Auswerfen" Ihres Betriebsystems bevor Sie eine Speicherkarte aus dem Kartenleser entfernen (Rechts-Klick auf das Laufwerkssymbol der Speicherkarte im Explorer oder Arbeitsplatz ==> Klick auf "Auswerfen"). Andernfalls kann ein Datenverlust nicht ausgeschlossen werden! Möchten Sie den Kartenleser mit einem anderen Betriebssystem verwenden als oben beschrieben wurde, überprüfen Sie bitte zuerst ob im Service-Bereich unter www.hama.de weitere Informationen oder Treiber zu diesem Produkt zur Verfügung stehen.

**GB** Operating Instruction

Supported OS: Windows 2000/ME/XP/Vista/MAC OS 9.X or higher.

#### Installation:

The required drivers are already integrated under Windows 2000/ME/XP/ Vista/MAC OS 9.X. Connect the card reader to a free USB port. Afterwards. this one is installed automatically.

### Caution:

Make sure that the data transfer has ended before you remove the memory card from the card reader. Always use the function "Eiect" (click right on the card reader drive where the memory card is insert, then click on "Eiect") of the Explorer in order to remove the memory card. If you want to use the Card reader with another operating system than those listed above, please check first if you can find more information or drivers in the service area at www.hama.de

## (F) Notice d'utilisation concernant le lecteur de cartes mémoire

Systèmes d'exploitation supportés : Windows 2000/ME/XP/Vista/ MAC OS 9 X

#### Installation ·

Les pilotes nécessaires sont déjà intégrés sous Windows 2000/ME/XP/ Vista/MAC OS 9.X. Branchez le lecteur de cartes à un port USB libre. Celui-ci est ensuite automatiquement installé.

### **Attention:**

Assurez-vous que le transfert de donnée soit terminé avant de retirer la carte du lecteur.

Utilisez toujours la fonction « éjecter » de votre système d'exploitation avant de retirer la carte mémoire du lecteur (cliquez avec le bouton droit de la souris sur le symbole du lecteur de cartes mémoire dans Explorateur ou Poste de travail ==> cliquez sur ..Eiecter"). Sinon des données peuvent être perdues! Dans le cas où vous désirez utiliser ce lecteur de cartes mémoire USB 2.0 sous un système d'exploitation autre que ceux décrits plus haut. vérifiez premièrement si de plus amples informations ou des pilotes adaptés à ces systèmes sont disponibles dans notre service client en visitant Ahany hama de

## (E) Instrucciones breves del lector de tarietas

Sistemas operativos soportados: Windows 2000/ME/XP/Vista/MAC OS 9.X.

#### Instalación:

Los controladores necesarios se encuentran integrados va en Windows 2000/ME/XP/Vista/MAC OS 9.X. Conecte el lector de tarietas a un puerto USB libre. Éste se instalará automáticamente.

### Atención:

Asegúrese de que la transmisión de datos ha finalizado antes de retirar la tarieta de memoria del lector de tarietas. Utilice siempre la función "Expulsar" de su sistema operativo antes de retirar una tarieta de memoria del lector de tarietas (con el botón derecho del ratón, haga clic en el símbolo de la unidad que se encuentra en el Explorador o en Mi PC ==> haga clic en "Expulsar"). De otro modo, no se puede excluir la posibilidad de que se produzca una pérdida de datos.

Si quiere utilizar el lector de tarietas con otro sistema operativo distinto de los arriba mencionados, por favor, compruebe primero si están disponibles bajo www.hama.de otras informaciones o controladores adicionales para este producto.

Sistemi operativi supportati: Windows 2000/ME/XP/Vista/MAC OS 9.X.

#### Installazione:

I driver necessari sono già integrati in Windows 2000/ME/XP/Vista/ MAC OS 9.X. Collegare il lettore a una porta USB libera. Il lettore viene installato automaticamente

### **Attenzione:**

Accertarsi che il trasferimento dei dati sia terminato, prima di togliere la scheda di memoria dal lettore. Utilizzare sempre la funzione "Rimuovi" del proprio sistema operativo prima di rimuovere una scheda di memoria dal lettore (fare clic con il tasto destro del mouse sul simbolo dell'unità scheda di memoria in Risorse del computer ==> fare clic su "Rimuovi") per evitare un'eventuale perdita dei dati.

Qualora si desiderasse utilizzare il lettore di schede con un altro sistema operativo rispetto a quello descritto sopra, è opportuno controllare le informazioni aggiuntive o i driver disponibili per questo prodotto nello spazio sh smsd www.otiz leh staetaraza da otzuaz la otsynezi

(NL) Korte handleiding kaartlezer

Geschikte besturingssystemen: Windows 2000/ME/XP/Vista/MAC OS 9.X.

#### Installatie:

Onder Windows 2000/ME/XP/Vista/MAC OS 9.X zijn de benodigde drivers al aanwezig. Sluit de kaartlezer op een vrije USB-poort aan. Vervolgens wordt de kaartlezer automatisch geïnstalleerd.

### Attentie:

Controleer of de dataoverdracht voltooid is, voordat u de geheugenkaart uit de kaartlezer neemt.

Maak altiid gebruik van de functie "Uitwerpen" van uw besturingssysteem. voordat u een geheugenkaart uit de kaartlezer verwijdert (rechts-klik op het drivesymbool van de geheugenkaart in de Explorer of Deze computer ==> klik op "Uitwerpen"). Anders kan dataverlies niet worden uitgesloten! Als u de kaartlezer met een ander besturingssysteem wilt gebruiken dan het hiervoor beschreven systeem, controleer dan eerst of er onder het servicegedeelte van www.hama.de meer informatie of drivers beschikbaar zijn.

OR Kort vejledning til kortlæser

Understøttede operativsystemer: Windows 2000/ME/XP/Vista/MAC OS 9.X.

#### Installation:

Den nødvendige driver er allerede integreret under Windows 2000/ME/XP/ Vista/MAC OS 9.X Tilslut kortlæseren til en fri USB-port. Derefter bliver den automatisk installeret

### **Remærk:**

Kontrollér at dataoverførslen er afsluttet, inden du tager hukommelseskortet ud af kortlæseren.

Brug altid operativsystemets funktion .. Skub ud", inden du tager et hukommelseskort ud af kortlæseren (højreklik på drev-symbolet for hukommelseskortet i Stifinder eller på skrivebordet og klik på SKub ud"). Ellers kan der ske tab af datal

Hvis du ønsker at bruge kortlæseren med et andet operativsystem end dem. der er beskrevet ovenfor, bedes du først undersøge om der er vderligere informationer eller drivere til dette produkt til rådighed på Service-siden på vores Internetadresse www.hama.de

## (PL) Krótka instrukcja obsługi czytnika kart pamieci

Obsługiwane systemy operacyine: Windows 2000/ME/XP/Vista/ MAC OS 9 X

## Instalacia:

Wymagane sterowniki sa już zintegrowane w systemie Windows 2000/ME/ XP/Vista/MAC OS 9.X. Podłacz czytnik kart pamieci do wolnego portu USB. Czytnik zostanie automatycznie zainstalowany.

## Uwaga:

Upewnij sie, czy transfer danych jest zakończony przed wyjeciem karty pamieci z czytnika.

Używai zawsze funkcji "Wysuń/zatrzymaj" systemu operacyjnego przed wyjęciem karty pamięci z czytnika (kliknij prawym klawiszem myszy ikonę napedu karty pamieci w Eksploratorze Windows lub menu Mój komputer ==> nastepnie kliknij opcję "Wysuń"). W przeciwnym razie może dojść do utraty danych. Aby używać czytnika kart pamieci z innym systemem operacyjnym niż opisany powyżej, sprawdź najpierw, czy na stronie internetowej www.hama.de podane sa dodatkowe informacje serwisowe lub czy istnieją odpowiednie sterowniki.

Támogatott operációs rendszerek: Windows 2000/ME/XP/Vista/ MAC OS 9 X

## Telepítés:

A szükséges meghajtó programok Windows 2000/ME/XP/Vista/ MAC OS 9.X alatt már telepítve vannak. Csatlakoztassa a kártvaolvasót eav szabad USB-porthoz.

A telepítés ezután automatikusan megtörténik.

### Figvelem!

Mielőtt kivenné a memóriakártvát a kártvaolvasóból győződiön meg arról. hogy lezárult az adatátvitel. A kártva eltávolítása előtt mindig használja operációs rendszere "kiadás" funkcióját (jobb egérgombra kattintás a memóriakártya meghajtó-ikonjára az explorerben vagy a sajátgépen ==> kattintás az "kiadás" gombra). Ellenkező esetben nem zárható ki az adatveszteség !

Ha a kártyaolvasót egy a fent leírtaktól eltérő operációs rendszerrel kívánja használni, először ellenőrizze, hogy a www.hama.de honlap szolgáltatások részében található-e informácicó vagy meghaitó program ehhez a termékhez.

(CZ) Stručný návod pro čtečku karet

Podporované operační systémy: Windows 2000/ME/XP/Vista/MAC OS 9.X.

#### Instalace:

Požadované ovladače jsou v operačních systémech Windows 2000/ME/XP/ Vista/MAC OS 9.X již integrovány. Připojte čtečku karet k volnému portu USB. Instalace čtečky karet se pak provede automaticky.

## Pozor:

Ubezpečte se, že přenos dat je ukončen, teprve potom se smí paměťová karta vyimout ze čtečky karet. Před vyimutím paměťové karty ze čtečky karet použijte vždy funkci "Bezpečně odebrat Hardware" (kliknutím na pravé tlačítko myši – symbol mechaniky v "Průzkumníku" nebo ve složce "Tento počítač" kliknout na "Bezpečně odebrat Hardware"). Jinak nelze vyloučit ztrátu dat! Pokud budete čtečku karet chtít použít s jiným než shora popsaným operačním systémem, přesvědčete se zda jsou na webové stránce www.hama.de v sekci "Service" dispozici další informace nebo ovladače pro tento výrobek.

(SK) Stručný návod pre čítačku kariet

Podporované operačné systémy: Windows 2000/ME/XP/Vista/MAC OS 9.X.

#### Inštalácia:

Potrebné ovládače sú pod operačnými systémami Windows 2000/ME/XP/ Vista/MAC OS 9.X už integrované. Čítačku kariet pripojte k voľnému portu USB. Inštalácia čítačky sa potom vykoná automaticky.

### Pozor:

Ubezpečte sa, že prenos údajov bol ukončený, prv než sa pamäťová karta vyberie z čítačky kariet.

Použite vždy funkciu "Bezpecne odobrat Hardware" Vášho operačného systému predtým, než vyberete niektorú pamäťovú kartu z čítačky kariet (kliknutím pravým tlačidlom myši na symbol jednotky pamäťovej karty v "Prieskumníkovi" alebo v zložke "Tento počítač" ==> kliknúť na "Bezpecne odobrat Hardware"). Ináč nemožno vylúčiť stratu údajov! Ak budete čítačku kariet chcieť použiť s iným než hore popísaným operačným systémom, ubezpečte sa najprv, či sú na webovej stránke www.hama.de v sekci "Service" k dispozícii ďalšie informácie alebo ovládače pre tento výrobok.

Sistemas operativos suportados: Windows 2000/ME/XP/Vista/MAC OS 9.X.

#### Instalacão:

Os controladores necessários estão integrados no Windows 2000/ME/XP/ Vista/MAC OS 9.X. Lique o leitor de cartões a uma porta USB livre. Depois disso, este é instalado automaticamente.

### Atenção:

Certifique-se de que a transferência de dados está concluída, antes de retirar o cartão de memória do leitor de cartões. Utilize sempre a função "Ejectar" do seu sistema operativo, antes de retirar um cartão de memória do leitor de cartões (clicar com o botão direito do rato no símbolo da unidade do cartão de memória no Explorer ou ambiente de trabalho ==> clique em "Ejectar"). Caso contrário, os dados poder-se-ão perder! Se pretender utilizar o leitor de cartões com outro sistema operativo, verifique primeiro se estão disponíveis na área de servico em www.hama.de mais informações ou controladores relativamente a este produto.

## s Snabbguide kortläsare

Stöder operativsystem: Windows 2000/ME/XP/Vista/MAC OS 9.X.

#### **Installation:**

Erforderliga drivrutiner finns redan integrerade i Windows 2000/ME/XP/ Vista/MAC OS 9.X. Anslut kortläsaren till en ledig USB-port. Drivrutinen installeras nu automatiskt.

#### **Observera:**

Försäkra dig om att dataöverföringen är avslutad innan du tar ut minneskortet ur kortläsaren. Använd alltid funktionen "Mata ut" i operativsystemet innan du tar bort kortläsaren (klicka med höger musknapp på minneskortets symbol i Explorer eller Min dator ==> klicka på "Mata ut"). I annat fall kan datainformation förloras! Om du vill använda kortläsaren med ett annat operativsystem än ovan beskrivet bör du först se efter om det finns ytterligare information eller drivrutiner till denna produkt under Service på www.hama.de.

## k Σύντομες οδηγίες για συσκευές ανάγνωσης καρτών

Κατάλληλα λειτουργικά συστήματα: Windows 2000/ME/XP/Vista/ MAC OS 9.X.

## **Εγκατάσταση:**

Τα απαιτούμενα προγράμματα οδήγησης είναι ήδη ενσωματωμένα στα Windows 2000/ME/XP/Vista/MAC OS 9.X. Συνδέστε τη συσκευή ανάγνωσης καρτών σε μία ελεύθερη θύρα USB. Στη συνέχεια αυτό θα εγκατασταθεί αυτόματα.

## **Προσοχή:**

Προτού βγάλετε την κάρτα μνήμης από τη συσκευή ανάγνωσης βεβαιωθείτε πως η μεταφορά των δεδομένων ολοκληρώθηκε. Πριν βγάλετε την κάρτα από τη συσκευή χρησιμοποιήστε την εντολή "Εject" (εξαγωγή) του λειτουργικού συστήματος (δεξιό κλικ στο σύμβολο μονάδας της κάρτας μνήμης στον "Explorer" ή στη θέση εργασίας ==> κλικ στο "Εject" (εξαγωγή). Διαφορετικά δεν αποκλείεται να χαθούν κάποια δεδομένα ! Αν θέλετε να χρησιμοποιήσετε τη συσκευή με ένα άλλο λειτουργικό σύστημα από τα παραπάνω, κοιτάξτε προηγούμενα στην ηλεκτρονική διεύθυνση www.hama.de αν υπάρχουν προγράμματα οδήγησης ή πληροφορίες σχετικά με αυτό το προϊόν.

## (RO) Scurte instrucțiuni de utilizare pentru cititorul de card

Suportat de sistemele de operare: Windows 2000/ME/XP/Vista/ MAC OS 9 X

#### Instalare<sup>.</sup>

În Windows 2000/ME/XP/Vista/MAC OS 9.X driverele necesare sunt deia integrate. Conectati cititorul de card la un port USB liber. Apoi acesta se va instala în mod automat

## Atentie:

Înaintea scoaterii cardului de memorie din cititorul de carduri, asigurati-vă de terminarea transferului de date. Înaintea scoaterii cardului de memorie din cititorul de carduri, folosiți întotdeauna funcția "Eject" (clic în Explorer sau pe desktop cu buton drept pe simbolul driverului cardului de memorie ==> clic pe "Eject") În caz contrar nu se pot exclude pierderile de date. Dacă doriti să utilizati cititorul cu un sistem de operare diferit de cele enumerate mai sus, verificati prima dată pe www.hama.de în domeniul Service dacă există informații sau drivere referitoare la acest produs.

Tuetut käyttöjäriestelmät: Windows 2000/ME/XP/Vista/MAC OS 9.X.

### Asentaminen:

Tarvittavat ohiaimet ovat Windows 2000/ME/XP/Vista/MAC OS 9.X järiestelmissä valmiina. Kytke kortinlukija vapaaseen USB-porttiin. Sen jälkeen se asentuu automaattisesti.

### Huomaa:

Varmista, että tiedonsiirto on päättynyt, ennen kuin otat muistikortin kortinlukulaitteesta. Käytä aina käyttöiäriestelmän "Poista" -toimintoa. ennen kuin poistat muistikortin kortinlukulaitteesta (napsauta muistikortin aseman kuvaketta Resurssienhallinnassa tai Työpöydällä ==> napsauta "Poista").

Muuten tietoja voi hävitä! Jos haluat käyttää kortinlukulaitetta muussa kuin edellä mainituissa käyttöiäriestelmissä, tarkista ensin, onko huoltoalueella osoitteessa www.hama.de lisätietoia tai ohiaimia tälle tuotteelle.

## (N) Kort veiledning kortleser

Kompatible operativsystemer: Windows 2000/ME/XP/Vista/MAC OS 9.X.

#### Installasion:

Under Windows 2000/ME/XP/Vista/MAC OS 9.X er de nødvendige driverne allerede integrert. Kople kortleseren til en ledig USB-kontakt. Deretter installeres den automatisk

## ORS·

Kontroller at dataoverføringen er avsluttet, før du tar minnekortet ut av kortleseren. Bruk alltid operativsystemets "Løs ut" funksion før du fierner et minnekort fra kartleseren (høvreklikk på stasionssymbolet for minnekortet i Utforsker eller under Min datamaskin ==> klikk på "Løs ut"). Ellers er det ikke utelukket at det kan oppstå datatap. Dersom du ønsker å bruke kortleseren med et annet operativsystem enn det som er beskrevet over. må du først kontrollere om det finnes tilgjengelig informasion eller driver for dette produktet på våre servicesider under www.hama.de.

(TR) Kart okuvucu icin kısa kılavuz

Desteklenen isletim sistemleri: Windows 2000/ME/XP/Vista/MAC OS 9.X.

#### Kurulum<sup>.</sup>

Gerekli sürücüler Windows 2000/ME/XP/Vista/MAC OS 9.X altında zaten mevcuttur. Kart okuvucuvu bos bir USB port'una takın. Böylece kart okuvucu otomatik olarak kurulur.

### Dikkat ·

Bellek kartını kart okuyucudan cıkartmadan önce, veri transferinin tamamlandığından emin olun. Kart okuvucudan bellek kartını cıkartmadan önce, daima isletim sisteminizin "Cıkart" islevini kullanın (Explorer' veva Bilgisavarım'da bellek kartı sürücüsü simgesine sağ tıklayın ==> "Cıkart"ı tıklavın. Aksi takdirde veri kaybı olmaması garanti edilemez! Kart okuvucuvu vukarıda belirtilen isletim sistemlerinden farklı bir sistemde kullanmak isterseniz, önceden www.hama.de adresine giderek bu ürünle ilgili sürücü veva bilgi olup olmadığını kontrol edin.

## (RUS) Краткое руководство устройства чтения карт памяти

Поддерживаемые операционные системы: Windows 2000/ME/XP/Vista/MAC OS 9.X.

#### **Установка:**

Операционные системы Windows 2000/ME/XP/Vista/MAC 0S 9.X уже включают необходимые драйверы. Подключите устройство чтения карт памяти к свободному разъему USB. После этого произойдет автоматическая установка устройства.

#### Внимание:

Не вынимайте карту памяти из устройства чтения, пока перенос данных не завершится полностью. Чтобы извлечь карту памяти, всегда используйте команду «Извлечь» программы Проводник. Для этого щелкните значок устройства чтения карт памяти правой кнопкой мыши и в раскрывшемся меню выберите «Извлечь». В противном случае возможна утеря данных! Если устройство чтения карт памяти требуется использовать на операционной системе, которая здесь не указана, вначале посетите раздел технической поддержки вебузла www.hama. de, чтобы найти дополнительную информацию или соответствующие драйверы.

## **ФА Коротка довідка, пристрій прочитування** з карти

Підтримується оперативними системами: Windows 2000/ME/XP/Vista/ MAC OS 9 X

#### **VCTAHORKA**\*

При Windows 2000/ME/XP/Vista/MAC OS 9.X необхідні драйвера вже інтегровані. Підключіть пристрій прочитування карти до вільного USB-порту. Далі слідує автоматична установка.

### Увага:

Перш ніж вийняти карту пам'яті з пристрою прочитування карти, переконайтеся. що передача даних завершена. Перш ніж вийняти карту пам'яті з прочитуючого пристрою, завжди використовуйте функцію «Витягнути» (клацання правою клавішею по значку дисковода карти пам'яті в Explorer або робочому столі = > нажать на «Витягнути»). У іншому випадку можлива втрата даних! Якшо Ви хочете використовувати прочитуючий пристрій з іншою операційною системою, а не з вишеописаною, перевірте спочатку, чи є в розділі сервіс на www.hama.de яка-небудь інформація про цей продукт.

Informationstechnische Einrichtung Class A  $\sqrt{2}$ Warnung! Dies ist eine Einrichtung der Klasse A. Diese Finrichtung kann im Wohnbereich Funkstörungen verursachen. In diesem Fall kann vom Betreiber verlangt werden. angemessene Maßnahmen durchzuführen.

Class A information technology equipment m Warning! This device is categorized as class A equipment. This equipment can cause radio interference in living spaces. If this is the case, you can request the onerator to undertake annongiate measures to prevent such interference

Disnositif d'informations techniques classe A  $\subset \mathbb{R}$ Avertissement I Ce dispositif appartient à la classe A. Ce dispositif est susceptible de provoquer des perturbations radioélectriques dans une zone habitable. Il neut être exigé de l'utilisateur de prendre des mesures appropriées.

Equipo de tecnología de información clase A  $\mathcal{E}$ Aviso: Éste es un aparato de la clase A. Este aparato puede provocar interferencias en el ámbito doméstico. En este caso el usuario puede estar obligado a tomar medidas adecuadas.

Informatietechnische inrichting Class A Waarschuwing! Dit is een klasse-A-inrichting. Deze inrichting kan in woonomgevingen storingen veroorzaken. In dat geval dient de gebruiker passende maatregelen te nemen.

Dispositivo per tecnologie dell'informazione classe A  $\bigcap$ Attenzione! Questo è un dispositivo della classe A che può causare disturbi radio nella zona abitativa. In questo caso l'esercente può richiedere di prendere particolari provvedimenti

Τεχνική διάταξη ενημέρωσης κατηγορίας Α GO. Προειδοποίηση! Αυτή είναι μία διάταξη κατηγορίας Α. Αυτή η διάταξη μπορεί να προκαλέσει ηλεκτρομαννητικές παρεμβολές σε χώρους διαμονής. Σε αυτή την περίπτωση μπορεί να ζητηθεί από τον ιδιοκτήτη να λάβει τα κατάλληλα μέτρα.

Informationsteknisk enhet klass A Varning! Detta är en enhet enligt klass A. Dessa enheter kan förorsaka radiostörningar i bostäder. I detta fall kan driftsansvarig åläggas att vidtaga passande åtgärder.

Luokan A tietotekniikkalaite (Fin) Varnitur: Tämä on A-luokan laita Tämä laita voi aihauttas radiohäiriöitä asunnossa käytettäessä. Siinä tapauksessa käyttäjältä voidaan edellyttää kohtuullisia koriaustoimia.

Specyfikacja informacyjno techniczna urzadzenie klasy A UWAGA! Urzadzenie klasy A. Urzadzenie może nowodować zakłócenia w obrebie mieszkania. W takim wynadku użytkownik musi przedsiewziać odpowiednie kroki zapobiegawcze.

Információtechnikai berendezés. A-osztály  $\widehat{w}$ Figyelem! Ez az eszköz A-osztályú berendezés. Fz az eszköz lakáshan üzemeltetve rédiófrekvenciás zavart kelthet. Ha hosszabb időn át üzemeltetve, a közelben lévő készülékeket zavaria, célszerű áthelyezni más körnvezetbe.

Technicko informační zařízení třídy A  $\widehat{\mathbb{C}}$ Varování! Toble je zařízení třídy A. Může znůsobit rádiov rušení v obvtné zóně. V takovém případě může být požadováno od provozovatele, aby provedl příslušná opatření.

Technicko-informačné zariadenie triedy A 6K) POZOR! Toto ie zariadenie triedy A. Môže spôsobiť rádiové rušenie v obvtnej zóne. V takomto prípade môže byť požadované od prevádzkovateľa, aby urobil príslušné opatrenia.

Aparelho de tecnologia da informação Class A ര Aviso! Este é um aparelho de Classe A. Este aparelho node provocar interferências em áreas residenciais. Neste caso, .<br>pode-se exigir ao utilizador que tome as medidas adequadas.

ை Информационное техническое устройство класса А Предупреждение! Устройство относится к приборам класса А. Устройство может создавать радиопомехи в жилых помещениях. В этом случае эксплуатационник. возможно, будет обязан принять соответствующие меры по их устранению.

#### A sınıfı bilgi tekniği tertibatı

Uvan! Bu A sinifi bir donanımdır. Bu tertibat oturma alanlarında parazitlere sebep olabilir. Bu durumda isleticisinin uvgun önlemleri alması gerekebilir.

൘

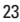